## Desfasurarea lucrarii CUDA

- 1. Se explica arhitectura CUDA, programul VectorAdd.cu.
- 2. Partea experimentala:
- Se lanseaza programul VectorAdd din C:\ProgramData\NVIDIA Corporation\CUDA Samples\v9.2\0\_Simple\vectorAdd - saxpy\vectorAdd

In acest program se pot modifica:

#define ALFA 2.0 – parametrul alfa din SAXPY

#define NR\_ELEM 100000 – numarul de elemente de prelucrat #define THREAD\_PER\_BLOCK 256 – numarul de thread-uri pe bloc

Daca se doreste executia Vector\_ADD se va scrie:

//#define VECT\_ADD #define VECT\_SAXPY

Daca se doreste executia Vector SAXPY se va scrie:

#define VECT\_ADD //#define VECT\_SAXPY

- Se executa programul pentru diferite valori ale NR\_ELEM, THREAD\_PER\_BLOCK si pentru cele doua cazuri (Vector\_ADD si Vector SAXPY) csi se completeaza tabelul:

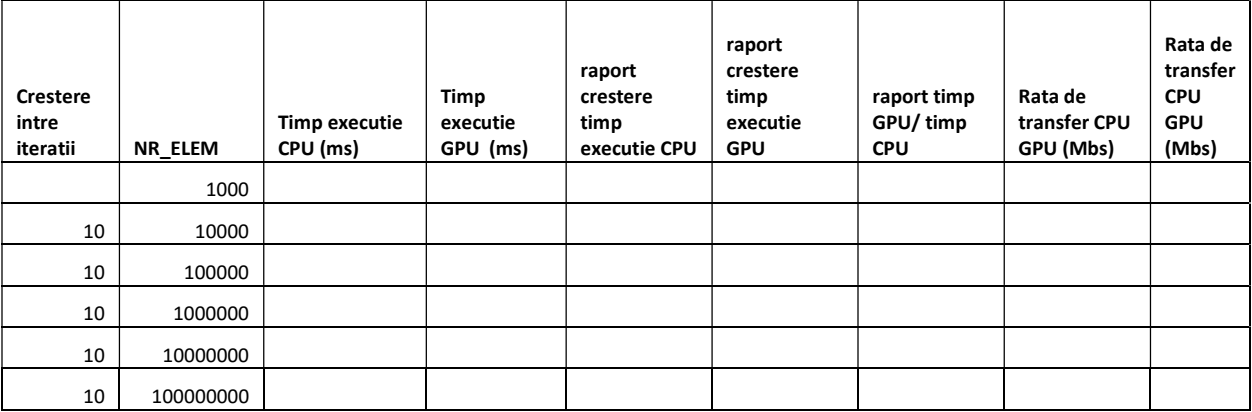

- Se determina numarul maxim de elemente (placa CUDA are 2Go memorie)
- Se interpreteaza (explica) rezultatele

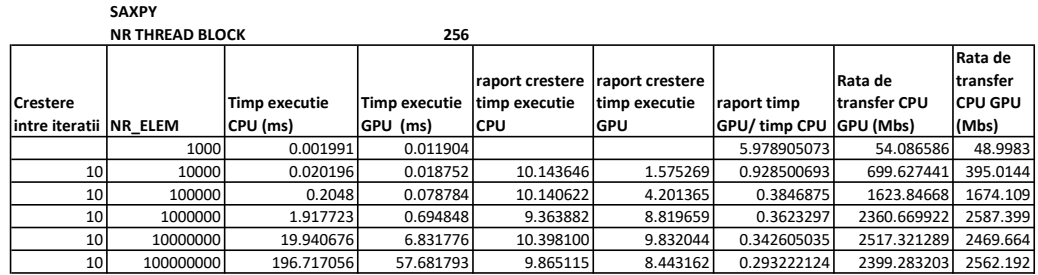

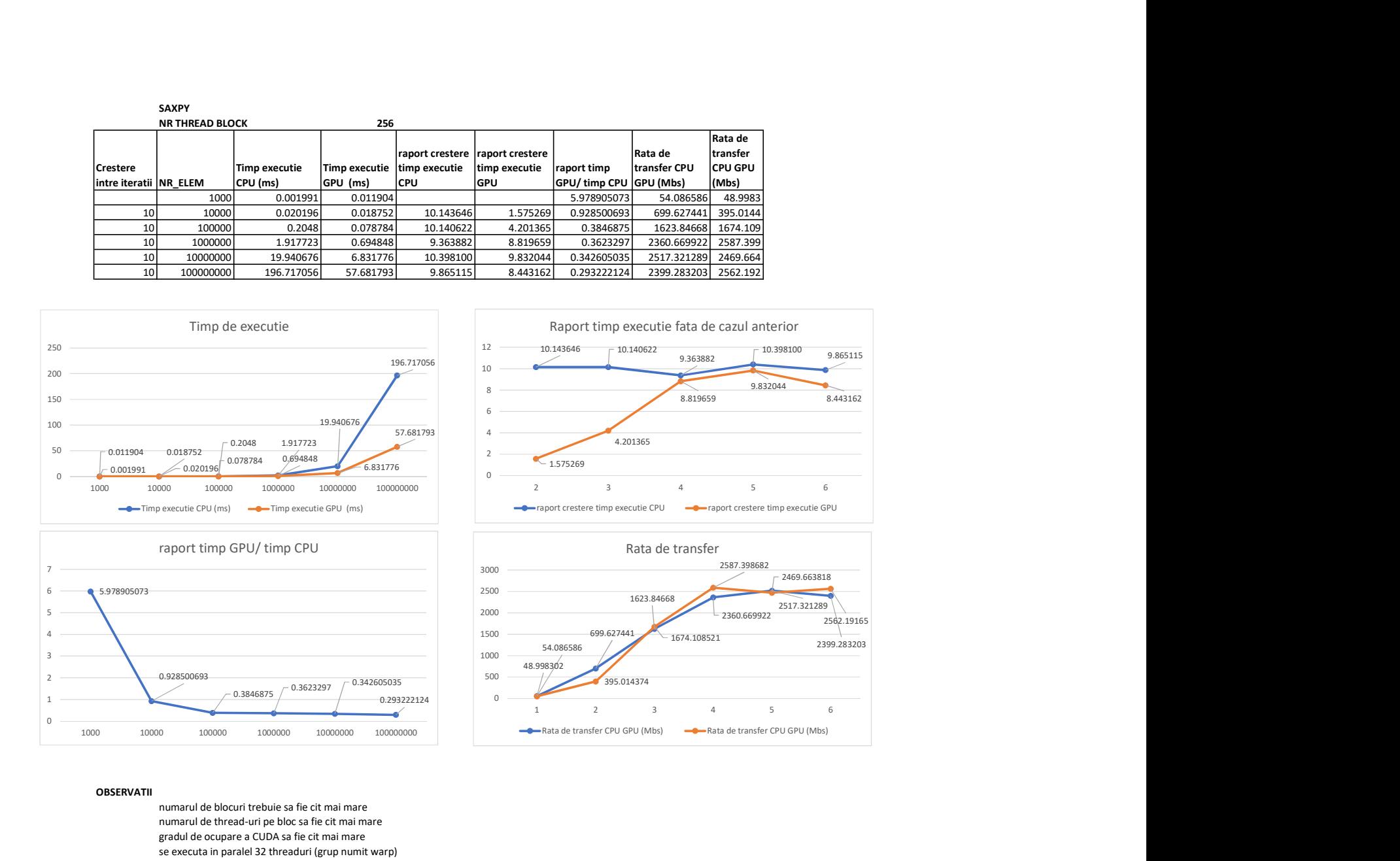

## **OBSERVATII**

numarul de blocuri trebuie sa fie cit mai mare numarul de thread-uri pe bloc sa fie cit mai mare gradul de ocupare a CUDA sa fie cit mai mare se executa in paralel 32 threaduri (grup numit warp) se face acces concurent la memorie (in timpul executiei altor thread-uri) thread-urile dintr-un bloc se planifica pentru executie paralela (in acelasi grup de 32 de threaduri)

daca numarul de elemente de prelucrat este mic (nu rezulta un numar mare de blocuri si un numar mare de thred-uri pe bloc) atunci executia in CUDA poate fi mai lenta decit executia in CPU deoarece nu se incarca la maxim toate resursele CUDA lansarea kernel-ului dureaza foarte putin si e aproximativ constanta ca timp de executie timpul de executie in CUDA se masoara dupa terminarea tuturor thread-urilor